# **Table of Contents**

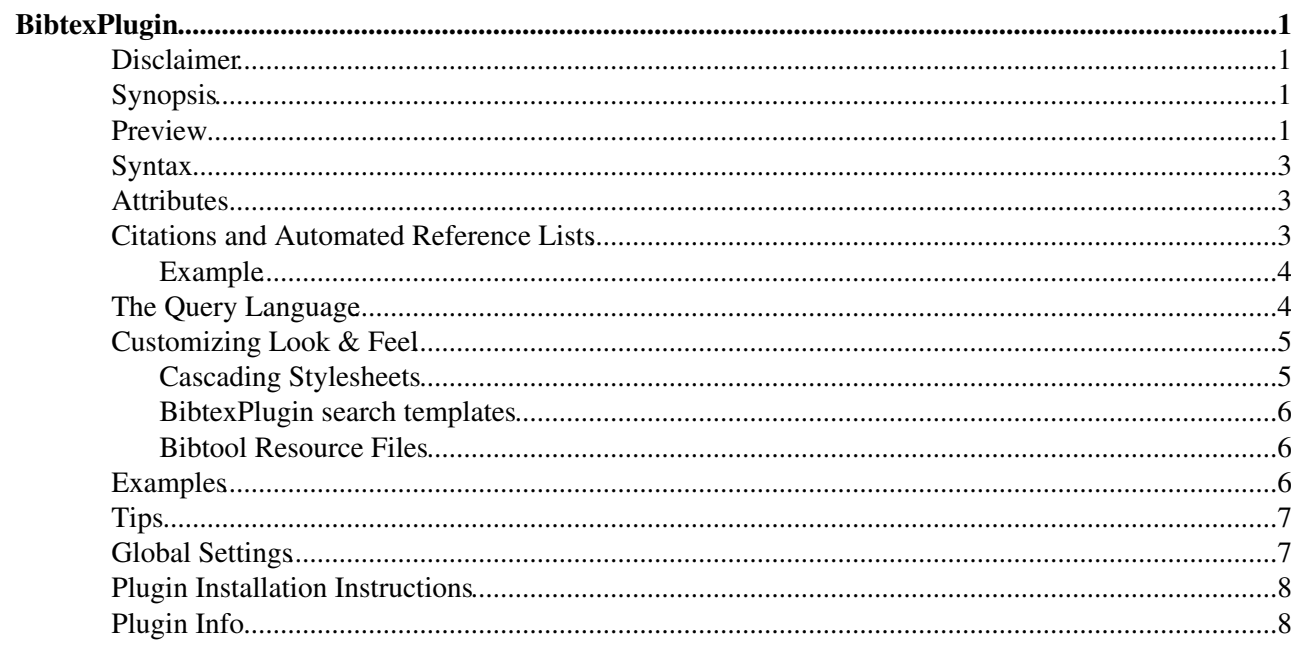

# <span id="page-1-0"></span>**BibtexPlugin**

Embeds BibTeX entries in a TWiki page

## <span id="page-1-1"></span>**Disclaimer**

This plugin is formerly known as the EmbedBibPlugin by [TWiki:Main/DonnyKurniawan](http://twiki.org/cgi-bin/view/Main/DonnyKurniawan)<sup> $\alpha$ </sup>. As it has been rewritten in major parts and stuff has been renamed. BTW, the new name seems more appropriate.

## <span id="page-1-2"></span>**Synopsis**

This is a plugin that you can use to embed BibTeX entries in TWiki webs. It uses [BibTool](http://lml.ls.fi.upm.es/manuales/bibtool/)<sup> $\mathcal{B}$ </sup>, [Bib2bib and](http://www.lri.fr/~filliatr/bibtex2html/) [Bibtex2html](http://www.lri.fr/~filliatr/bibtex2html/)<sup>a</sup>

## <span id="page-1-3"></span>**Preview**

You type

%BIBTEX{select="author:'Moresi'"}%

you get

(simulated)

(if installed) %BIBTEX{select="author:'Moresi'"}%

#### You type

```
%STARTBIBTEX{abstracts="on" keywords="on"}%
@Article{DeLange:EPODD-6-3-241,
  author = "Rudi W. De Lange and Hendry L. Esterhuizen and Derek
                 Beatty",
  title = "Performance differences between {Times} and
                  {Helvetica} in a reading task",
   journal = "Electronic Pub\-lish\-ing\emdash{}Orig\-i\-na\-tion,
                 Dissemination, and Design",
 volume = "6",number = "3",pages = 241 - -248",
 month = \text{sep,}<br>
year = \text{"1993"},
  year = CODEN = "EPODEU",
 ISSN = "0894-3982",<br>bibdate = "Sat Jan 06bibdate =  "Sat Jan 06 18:28:52 1996",<br>abstract = "Typographers and printers
                 "Typographers and printers often regard seriffed or
                  roman typefaces as more legible and appropriate for
                  reading material than typefaces without serifs. Authors
                  contend that readers prefer roman above sans serif,
                  that it is read faster, and that the comprehension rate
                  is possibly higher when text is set in a roman
                  typeface. The absence of satisfactory empirical data to
                  prove these assumptions, and the importance of
                  legibility in academic reading material, motivated this
                  study. The aim of the study was to determine the
                  comparative legibility of sans serif and roman
                  typefaces. Four hundred and fifty primary school
                  subjects from nine different schools were used in a
```
#### BibtexPlugin < TWiki21Nov < TWiki

```
 control group pre-test, post-test research design where
                  four different experiments were completed. Romans and
                  sans serifs were found to be equally legible, as no
                  significant statistical difference was found between
                  the reading speed, scanning speed, accuracy and
                  comprehension at the 0.05 level. These results are in
                  contrast to the assumption that romans are more legible
                  than sans serifs. They can be interpreted as promising
                  for graphic designers and typographers, as it appears
                  that legibility will not necessarily be sacrificed when
                  certain reading material is set in a sans serif
                 typeface.",
  keywords = "Legibility, Sans serif typeface, Roman typeface,
                  Reading task, Times Roman, Helvetica",
 annote = "Never thought there is a difference",
}
%STOPBIBTEX%
```

```
you get
```
(simulated)

(if installed) %STARTBIBTEX{abstracts="on" keywords="on"}% [@Article](https://twitter.com/Article)  $\mathbb{P} \{ \text{DeLange: EPODD-6-3-241}, \}$ author = "Rudi W. De Lange and Hendry L. Esterhuizen and Derek Beatty", title = "Performance differences between {Times} and {Helvetica} in a reading task", journal = "Electronic Pub\-lish\-ing\emdash{}Orig\-i\-na\-tion, Dissemination, and Design", volume = "6", number = "3", pages = "241--248", month = sep, year = "1993", CODEN = "EPODEU", ISSN = "0894-3982", bibdate = "Sat Jan 06 18:28:52 1996", abstract = "Typographers and printers often regard seriffed or roman typefaces as more legible and appropriate for reading material than typefaces without serifs. Authors contend that readers prefer roman above sans serif, that it is read faster, and that the comprehension rate is possibly higher when text is set in a roman typeface. The absence of satisfactory empirical data to prove these assumptions, and the importance of legibility in academic reading material, motivated this study. The aim of the study was to determine the comparative legibility of sans serif and roman typefaces. Four hundred and fifty primary school subjects from nine different schools were used in a control group pre-test, post-test research design where four different experiments were completed. Romans and sans serifs were found to be equally legible, as no significant statistical difference was found between the reading speed, scanning speed, accuracy and comprehension at the 0.05 level. These results are in contrast to the assumption that romans are more legible than sans serifs. They can be interpreted as promising for graphic designers and typographers, as it appears that legibility will not necessarily be sacrificed when certain reading material is set in a sans serif typeface.", keywords = "Legibility, Sans serif typeface, Roman typeface, Reading task, Times Roman, Helvetica", annote  $=$  "Never thought there's a difference",  $\frac{1}{2}$  %STOPBIBTEX%

#### You type

```
%CITE{BahrSimpson02}%
```
you get (simulated) (if installed) [??]

The text within the citation is dictated by the results of the %BIBTEXREF% declaration in the topic (see below).

*Note: The %CITE% macro is also defined by the [TWiki:Plugins.BibliographyPlugin](http://twiki.org/cgi-bin/view/Plugins/BibliographyPlugin) . If both plugins are installed, one must use the alternate declaration, %BIBCITE{...}%, to access the BibtexPlugin functionality.*

## <span id="page-3-0"></span>**Syntax**

- %BIBTEX{<attributes>}% render a set of bibtex files attached to some topic
- %STARTBIBTEX{<attributes>}% ... %STOPBIBTEX% render an inline-bibtex database
- %CITE{key}% (or %BIBCITE{key}%) generate an hyperlink to a bibtex entry
- %BIBTEXREF{key, topic}% generate a list of references based on the declared CITE keys

### <span id="page-3-1"></span>**Attributes**

All attributes for %BIBTEX% and %STARTBIBTEX% are optional. The attributes topic and bibfile are not valid in the %STARBIBTEX% tag as the bibtex database is given inline and not as an attachment. %CITE% has one obligatory attribute, that is  $k \in \mathcal{N}$  refering to the bibtex entry that is to be cited. topic is optional here and defaults to the recently used bibtex database location in a %BIBTEX% tag on the same topic (see Tips).

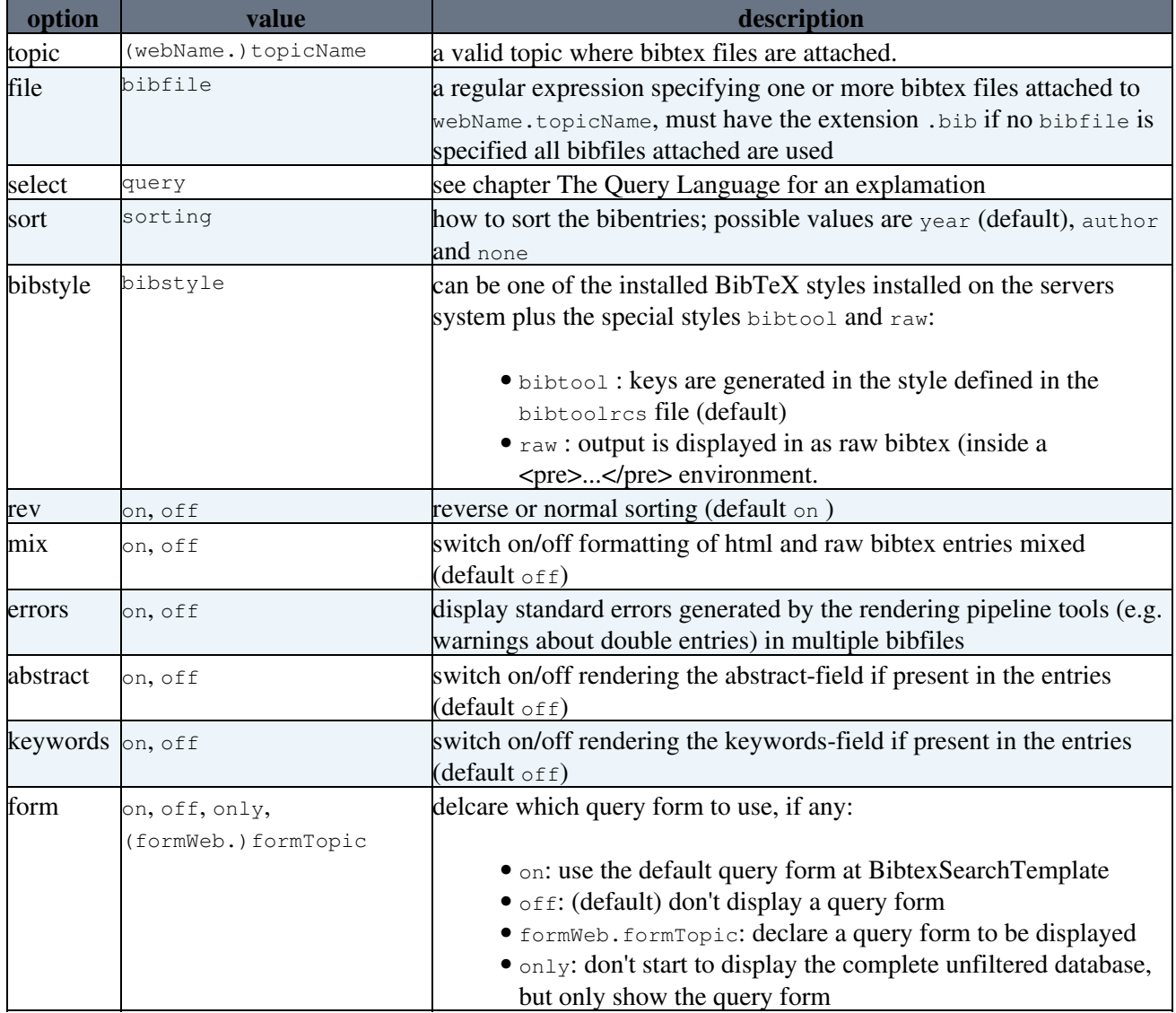

## <span id="page-3-2"></span>**Citations and Automated Reference Lists**

As of release v1.3, the [BibtexPlugin](#page-1-0) has functionality similar to the [TWiki:Plugins.BibliographyPlugin](http://twiki.org/cgi-bin/view/Plugins/BibliographyPlugin) $\mathscr{F}$ . Specifically, if a topic has  $\mathcal{E}(\text{CE}(\text{key}) \mathcal{E}(\text{electrons})$  declarations through out, the use of  $\mathcal{E}(\text{EB}(\text{CE}(\text{test})))$  generate a list of references based on the citations declared. The output of the reference list is dictated by BibTeX.

#### BibtexPlugin < TWiki21Nov < TWiki

Thus, the HTML output can use all of the flexibility of bibtex, including custom bibtex style templates and string macros.

The citation keys *must refer to the output key produced by this plugin*, which may differ from the entries in the associated .bib files according to the bibtool resource file in use. Simply use the output key produced by BibtexPlugin search template query results.

Again, if both the [TWiki:Plugins.BibliographyPlugin](http://twiki.org/cgi-bin/view/Plugins/BibliographyPlugin) and [TWiki:BibtexPlugin](http://twiki.org/cgi-bin/view/BibtexPlugin)  $\Phi$  are installed, one must use %BIBCITE{...}% inplace of %CITE% for the BibtexPlugin functionality to work.

### <span id="page-4-0"></span>**Example**

You type

```
<table border=1><tr><td>
      %BIBTEXREF{bibstyle="alpha"}%
</table>
```
you get

(simulated)

(if installed)

 $\%$ BIBTEXREF{ bibstyle="alpha" }%

### <span id="page-4-1"></span>**The Query Language**

The information here is extracted from the bibtex2html manual (section 3.2: Filter conditions) and might be incomplete or outdated. Please see here<sup>R</sup> for more information. Anyhow here's a version matching the naming conventions that we use here (filter conndition  $=$  query).

A query is a boolean expression that is evaluated against a BibTeX entry to decide whether this entry should be selected. A query is either:

- a comparison between two expressions, written as *e1 op e2*
- a matching of a field name with respect to a regular expression, written as *field : regexp*
- a conjunction of two conditions, written as *c1 and c2*
- a disjunction of two conditions, written as *c1 or c2*
- a negation of a condition, written as *not c* (or *! c*)
- a test of existence of a field, written as *exists f* (or *? f*) where f is a field name

where an expression is either:

- a *field* name
- a *string* constant between single quotes
- an *integer* constant
- the special ident *\$key* which corresponds to the key of an entry.
- the special ident *\$type* which corresponds to the type of an entry (ARTICLE, INPROCEEDINGS, etc.). Notice that an entry type is always written in uppercase letters.
- comparison operators are the usual ones: **, <, >, <, >= and <>**

The field names are any sequences of lowercase or uppercase letters (but no distinction is made between lowercase and uppercase letters).

Regular expressions must be put between single or double quotes, and must follow the GNU syntax of regular expressions, as for example in GNU Emacs. Any character other than \$^.\*+?[] matches itself, see the following table for the meaning of the special characters:

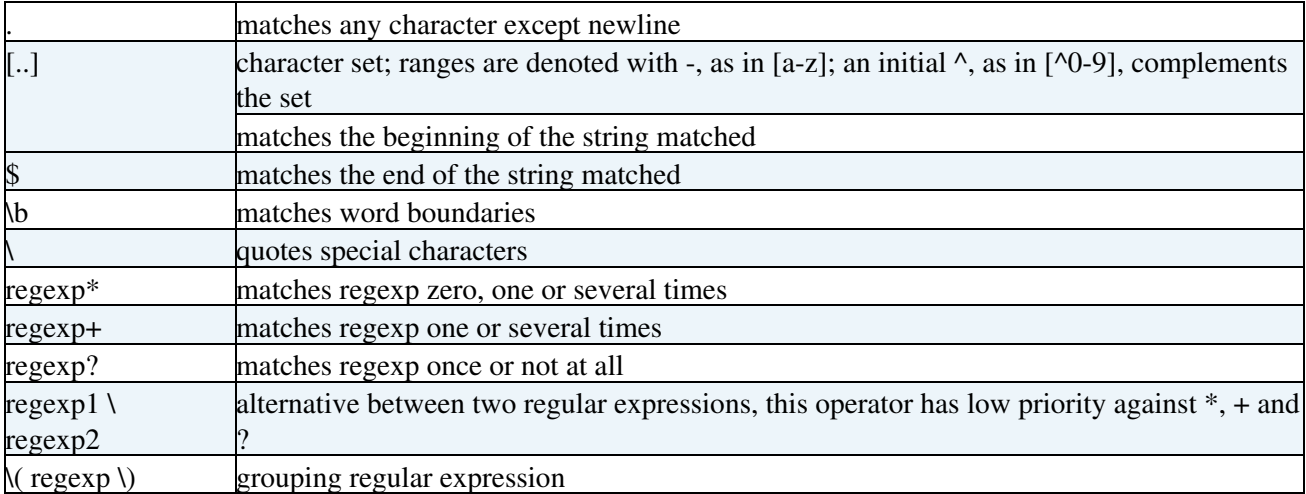

### <span id="page-5-0"></span>**Customizing Look & Feel**

The [BibtexPlugin](#page-1-0) is customizable in several ways:

- manipulate the cascading style sheets sitewide or derived on one topic
- implementing an different [BibtexSearchTemplate](https://twiki.cern.ch/twiki/bin/view/TWiki21Nov/BibtexSearchTemplate) used with the form attribute of the %BIBTEX% command
- rewriting the bibtool resourcefile shipped with the [BibtexPlugin](#page-1-0)

### <span id="page-5-1"></span>**Cascading Stylesheets**

Here's the list of used styles:

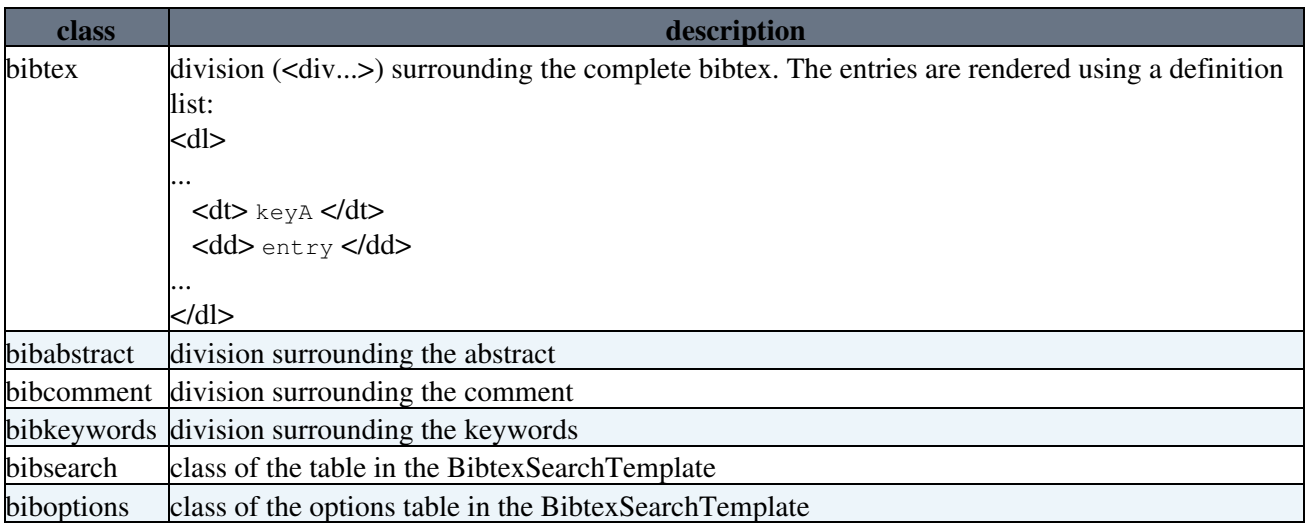

See Tips for an example on how to modify the look easily.

### <span id="page-6-0"></span>**BibtexPlugin search templates**

The BibteXPlugin search templates provide an interactive query interface to the bibtex files present on a wiki. As an example of their use, one can declare

%BIBTEX{form="only"}%

in a topic to which .bib files are attached. The resulting rendered form (defined by DEFAULTSEARCHTEMPLATE above) can then be used to query the .bib files.

- Available search templates
	- ♦ [BibtexSearchTemplate](https://twiki.cern.ch/twiki/bin/view/TWiki/BibtexSearchTemplate)  verbose .bib file query form
	- ♦ [BibtexSimpleSearchTemplate](https://twiki.cern.ch/twiki/bin/view/TWiki/BibtexSimpleSearchTemplate)  BibTeX key query form
	- ♦ [BibtexSelectTemplate](https://twiki.cern.ch/twiki/bin/view/TWiki/BibtexSelectTemplate)  query .bib files using bib2bib 'select' syntax

### <span id="page-6-1"></span>**Bibtool Resource Files**

Actually this is an art for itself. The author has taken care to give you a quite reasonable resource file for bibtool. This contains an own (default) style of citation keys. You might have a look at the bibtool manual page and dig into the bibtoolrcs file yourself.

### <span id="page-6-2"></span>**Examples**

%BIBTEX% •

Render all bibtex entries in the bibtex files attached to the DEFAULTTOPIC= in the  $P_{\text{EFAUL}$ DEFAULTSTYLE with the DEFAULTSORT.

- %BIBTEX{web="Sandbox" topic="BibTest" file="cite.bib" select="author : 'Einstein'"}% Use cite.bib which is attached in Sandbox under the topic BibTest as the BibTeX file. Embeds all of the references from the BibTeX file which have Einstein in the author field
- %BIBTEX{file="cite.bib" select="author : 'Einstein|Fermi' and year=2003"}%
	- Use cite.bib which is attached to the DEFAULTWEB under the topic DEFAULTTOPIC as the ♦ BibTeX file
	- Embeds all of the references from the BibTeX file which have Einstein or Fermi in the author ♦ field and 2003 in the year field
	- ♦ Format the embedded text as DEFAULTSTYLE
- Selecting entries of a given year
	- ♦ select only entries that appeared in 1999 : **select="year=1999"**
	- select references appearing after and/or before a given year, e.g. references after 1997: ♦ **select="year>1997"**
	- references between 1990 and 1995: ♦ **select="year>=1990 and year<=1995"**
- Selecting references of a given author
	- select only entries whose (co)author is Donald Knuth: ♦ **select="author : 'Knuth'"**
	- if you would like to have only the references whose author is Knuth only, you may try: ♦ **select="author : '^\(Donald \(E. \)?Knuth\|Knuth, Donald \(E.\)?\)\$'"**
	- or equivalently but missing the possible E.: ♦ **select="author = 'Donald Knuth or author = 'Knuth, Donald'"**
- Other examples

extract the references that appeared since 1995 and have lambda-calculus in their title, with ♦ anything between "lambda" and "calculus":

```
select="year >= 1995 and title : 'lambda.*calculus'"
select entries for Wolfgang Menzel since year 2000:
♦ 
  select="author : 'Wolfgang Menzel' or author = 'Menzel, Wolfgang' and
 year>=2000"
```
### <span id="page-7-0"></span>**Tips**

• Setting the current bibtex database for citations:

Having a set of citations %CITE{keyA}% ... %CITE{keyZ}% refering to the same database is achievable in several ways:

- $\bullet$  by attaching all your bibtex files at a common place and set the DEFAULTTOPIC in the Global Settings section to that topic, or
- by declaring the current database in the first %CITE% tag: %CITE{"keyA" ♦ topic="Main.BibtexDatabase"}, or
- ♦ by setting the current database with %BIBTEX{topic="BibtexDatabase" display="off"}%, or
- $\bullet$  by specifying the bibtex database in every %CITE% tag (not seriously)
- Merging bibtex databases from different sources: •

If there are lots of databases all over your twiki site, you might want to merge them or extend them with some extra entries you don't want in the main database. Example: the main database contains all publications of your division but not the crossrefering presentation slides. You might want to keep them separate on your home-topic. You do that by *nesting* one or several

%;BIBTEX{...bibstyle="raw"...}% commands inside a %STARBIBTEX% ... %STOPBIBTEX% section.

```
 %STARTBIBTEX%
       %BIBTEX{select="author:'YourName'" bibstyle="raw"}%
       @Misc{YourName02Slides,
         crossref = {YourName02},
         note = {slides of oral presentation},
 }
       %STOPBIBTEX%
```
• Manipulating the Cascading Style Sheet:

You possibly don't like the default stylesheet for bibtexing installed on your twiki site. Or you just want to render a bibtex database differently on a single topic. Then add a stylesheet section in the topic: <style type="text/css"> ... </style>. Section Customizing Look & Feel lists the styles used. Here's a small example of how to get a different look easily. Just put it on some topic and see:

```
 <style type="text/css">
       .bibtex {
        background:transparent;
        border:0px;
       }
       .bibtex dd {
         margin-left:30px;
         margin-right:30px;
 }
       </style>
```
## <span id="page-7-1"></span>**Global Settings**

- One line description, shown in the [TextFormattingRules](https://twiki.cern.ch/twiki/bin/view/TWiki/TextFormattingRules) topic:
	- $\triangle$  Set SHORTDESCRIPTION = Embeds BibTeX entries in a TWiki page
- Default topic name for BibTeX files:
- ♦ Set DEFAULTTOPIC = [BibtexPlugin](https://twiki.cern.ch/twiki/bin/view/TWiki/BibtexPlugin)
- Default search template
	- ♦ Set DEFAULTSEARCHTEMPLATE = [BibtexSearchTemplate](https://twiki.cern.ch/twiki/bin/view/TWiki/BibtexSearchTemplate)

### <span id="page-8-0"></span>**Plugin Installation Instructions**

- Download the .zip or .tgz file from twiki.org (see below)
- Extract the plugin files in your twiki installation directory. Content:

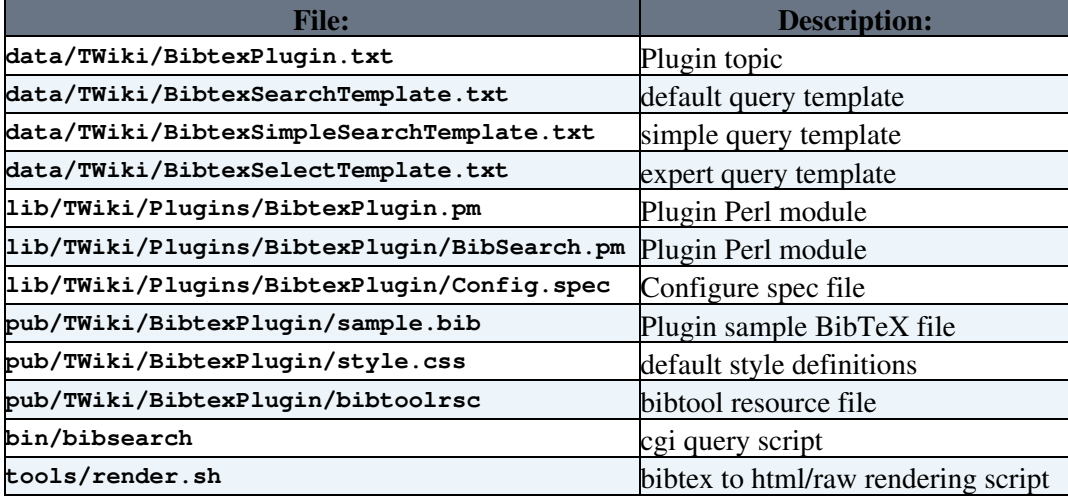

- Modify the tools/render.sh script to point to the installed versions of bibtool, bib2bib, bibtex2html, and bibtex.
- Run configure and set the {Plugins}{BibtexPlugin}{render} setting to the full path to render.sh

If TWiki access control is managed at the web-server level, be sure to add bibsearch to the authorization list. E.g., for Apache, add the following lines to the .htaccess file:

```
<Files "bibsearch">
       require valid-user
</Files>
```
## <span id="page-8-1"></span>**Plugin Info**

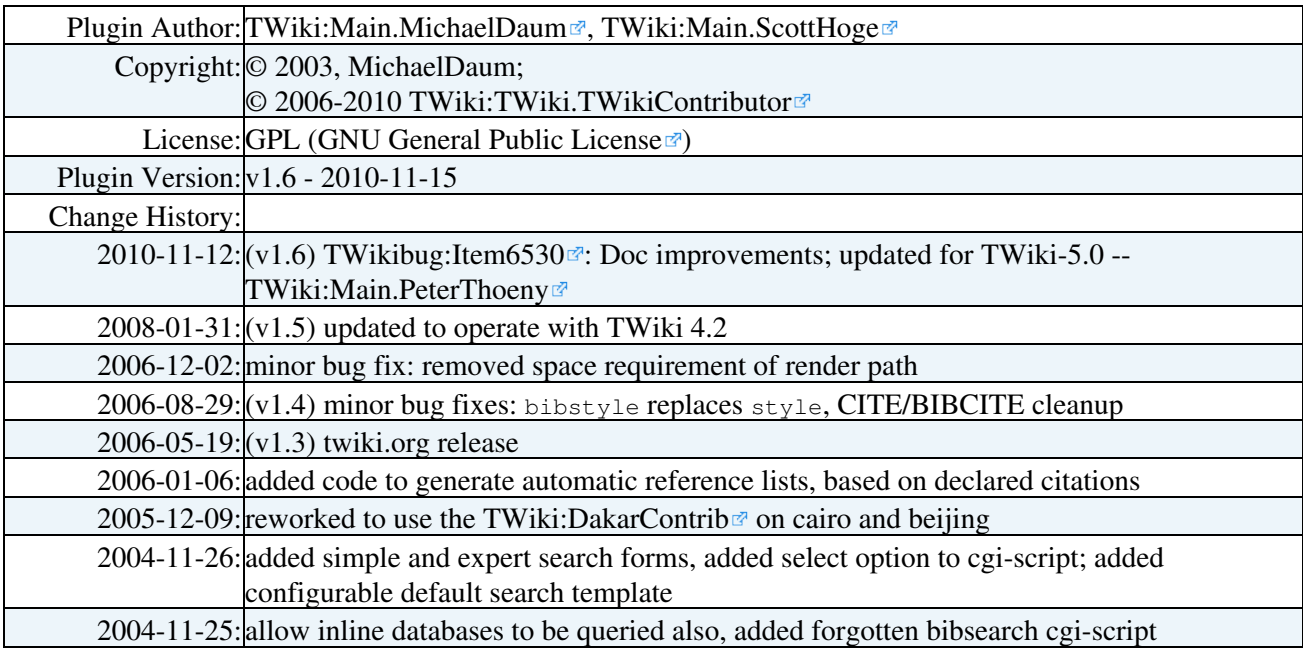

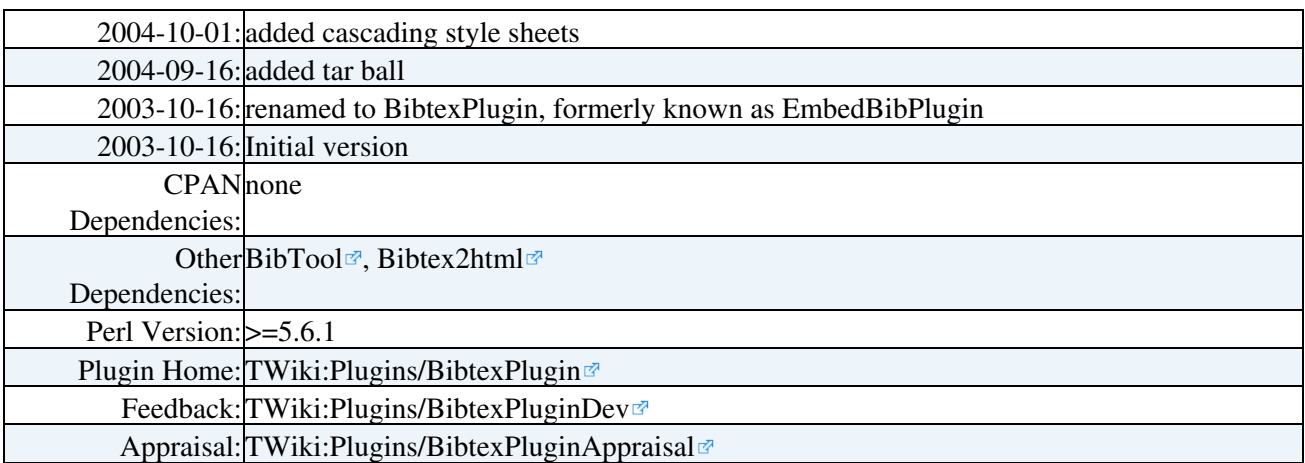

*Related Topics:* [BibtexPlugin](#page-1-0), [BibtexSearchTemplate,](https://twiki.cern.ch/twiki/bin/view/TWiki21Nov/BibtexSearchTemplate) [BibtexSelectTemplate,](https://twiki.cern.ch/twiki/bin/view/TWiki21Nov/BibtexSelectTemplate) [BibtexSimpleSearchTemplate](https://twiki.cern.ch/twiki/bin/view/TWiki21Nov/BibtexSimpleSearchTemplate), **[TWikiPlugins](https://twiki.cern.ch/twiki/bin/view/TWiki/TWikiPlugins)** 

This topic: TWiki21Nov > BibtexPlugin Topic revision: r0 - 2010-11-16 - TWikiContributor

Copyright &© 2008-2022 by the contributing authors. All material on this collaboration platform is the property of the contributing authors. or Ideas, requests, problems regarding TWiki? use [Discourse](https://discourse.web.cern.ch/c/collaborative-editing/wikis/12) or [Send feedback](https://twiki.cern.ch/twiki/bin/view/Main/ServiceNow)